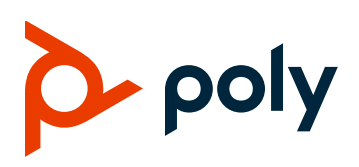

# **Poly G200**

## **Contents**

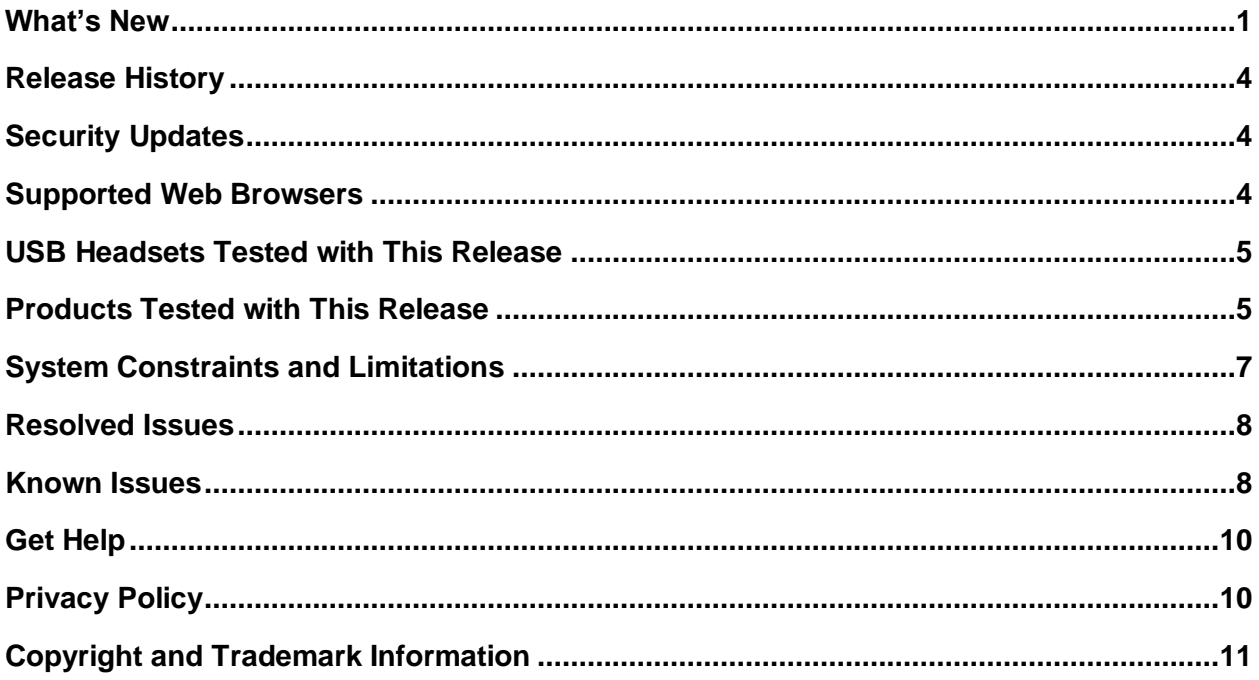

# <span id="page-0-0"></span>**What's New**

The Poly G200 1.3.0 release includes the features and functionality of previous releases and includes the following new features.

## *System Web Interface Updates*

To accommodate cameras and other peripherals, the previous **System Settings > Camera Settings** menu is now **System Settings > Audio/Video Settings**. You can configure both audio and video devices on this page.

## *Support for the Polycom EagleEye IV USB Camera in AVC Mode*

Poly G200 1.3.0 supports the Polycom EagleEye IV USB camera in AVC mode. You can configure the camera settings in the G200 system web interface.

**Note:** The G200 system can't detect the EagleEye IV USB camera in SVC mode.

### *Support for Dual Polycom EagleEye Mini USB Cameras*

You can connect two EagleEye Mini USB cameras to a G200 system in both AVC mode and SVC mode. Use the **Up** or **Down** buttons on the remote control to switch the active EagleEye Mini camera.

**Note:** You can switch only between two EagleEye Mini USB cameras.

Configure the settings of the EagleEye Mini cameras in **System Settings > Audio/Video Settings** on the system web interface. The changes apply to both cameras.

#### *Select the System's Audio Input*

When you connect both the expansion microphone and a USB audio device to your G200 system, you can select either device for the audio input.

#### **To select the system's audio input:**

- **1** In the system web interface, go to **System Settings > Audio/Video Settings**.
- **2** Do one of the following:
	- ➢ To set the expansion microphone as the audio input, select the **Use Table Microphone** check box.
	- ➢ To set the USB audio device as the audio input, clear the **Use Table Microphone** check box.

#### *Enable LDAP Support via Provisioning*

You can provision G200 1.3.0 to enable LDAP features in AVC mode. The current features include:

- Provisioning via FTP/FTPS servers
- LDAP searches (50 results at most)
- SIP and H.323 calls with LDAP contacts
- LDAP status

#### **To enable LDAP support via provisioning:**

**1** Configure the following parameters:

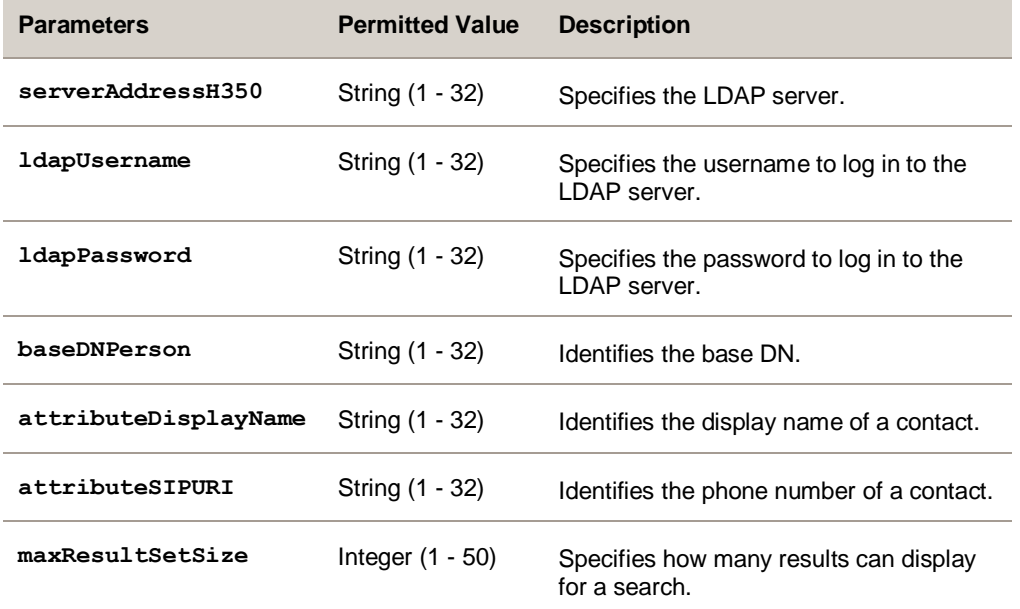

The following example shows how to provision the LDAP features:

<serverAddressH350>192.168.1.100:389</serverAddressH350>

<ldapUsername>user@example.com</ldapUsername>

<ldapPassword>password</ldapPassword>

<baseDNPerson>cn=Users,dc=example, dc=com</baseDNPerson>

<attributeDisplayName>cn</attributeDisplayName>

<attributeSIPURI>telephoneNumber</attributeSIPURI>

<maxResultSetSize>50</maxResultSetSize>

#### *Configure Camera Tracking Settings*

For the Poly Studio USB video bar and Poly EagleEye Cube USB camera, you can limit the maximum camera zoom in ratios of 2×, 3×, or 4× only when the tracking mode is **Frame Group** or **Frame Speaker**. You can also choose how the camera moves when it switches from one speaker to another.

#### **To configure camera tracking settings:**

- **1** In the system web interface, go to **System Settings > Audio/Video Settings**.
- **2** Configure the following settings:

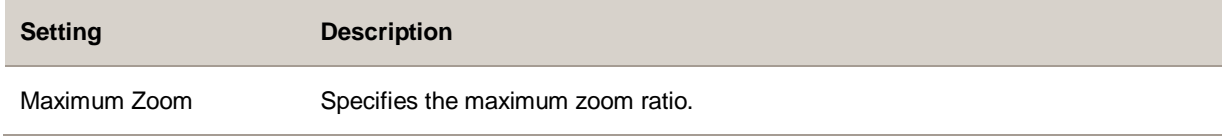

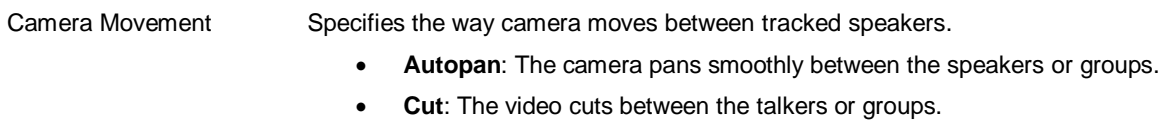

<span id="page-3-0"></span>**Release History**

This following table lists the release history of Poly G200.

#### **Release History**

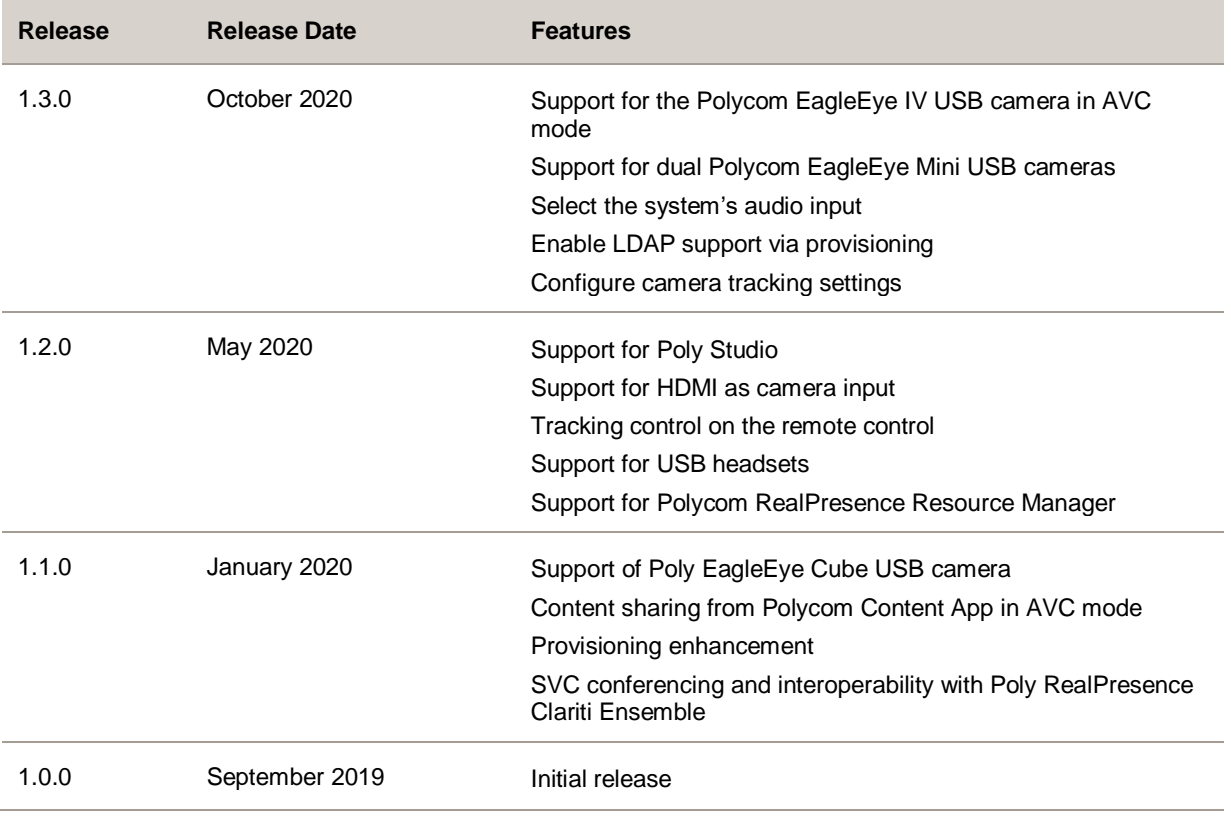

## <span id="page-3-1"></span>**Security Updates**

<span id="page-3-2"></span>Refer to the **[Polycom Security Center](https://support.polycom.com/content/support/security-center.html)** for information about known and resolved security vulnerabilities.

## **Supported Web Browsers**

You can access the G200 system web interface with the following browsers:

- Google Chrome 79
- Apple Safari 13.0.4
- Microsoft Internet Explorer 11

• Mozilla Firefox 71.0

### <span id="page-4-0"></span>**USB Headsets Tested with This Release**

You can use a wired or wireless USB headset for your system's audio input and output starting from Poly G200 1.2.0. Once enabled, the headset becomes the primary audio device of your G200 system.

The following USB headsets have been tested for compatibility with this release:

- Plantronics Blackwire C3210 USB-A
- Plantronics Blackwire C3220 USB-A
- Plantronics Blackwire 5210 USB-A, C5210 USB-A
- Plantronics Blackwire 5220 USB-A, C5220 USB-A
- Plantronics Voyager 4220 USB-A, B4220 USB-A
- Plantronics Voyager 5200 UC, B5200 UC
- Plantronics Voyager 6200 UC
- Plantronics Voyager Focus UC B825

### <span id="page-4-1"></span>**Products Tested with This Release**

Poly G200 systems are tested extensively with a wide range of products. The following list isn't a complete inventory of compatible equipment. It indicates the products that have been tested for compatibility with this release.

**Note:** Poly recommends that you upgrade your Poly devices with the latest software versions, as compatibility issues may already have been addressed by software updates. See the [Current](https://support.polycom.com/content/support/service-policies.html)  Polycom [Interoperability Matrix](https://support.polycom.com/content/support/service-policies.html) to match product and software versions.

#### **Products Tested with This Release**

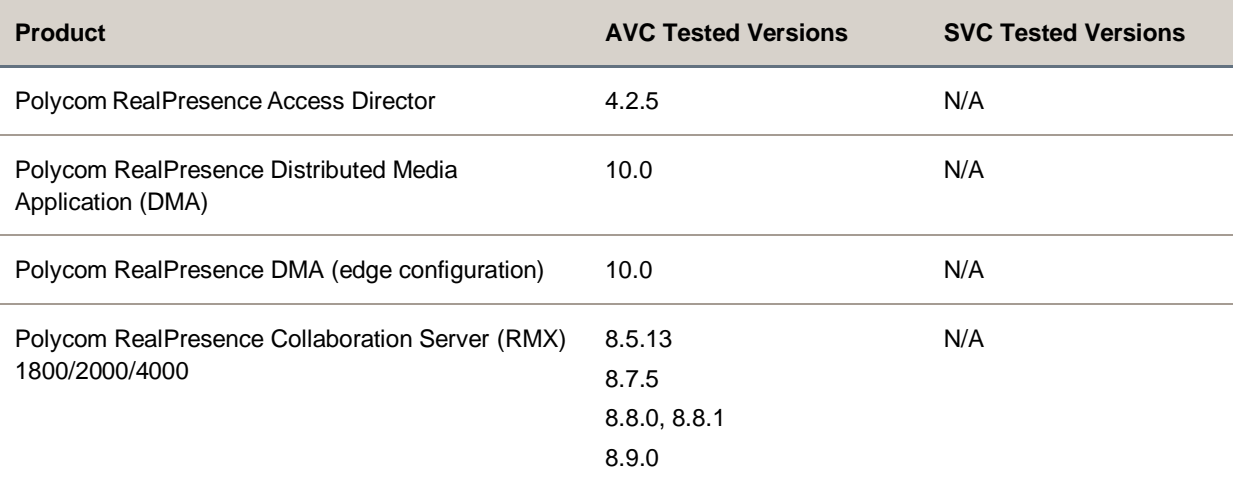

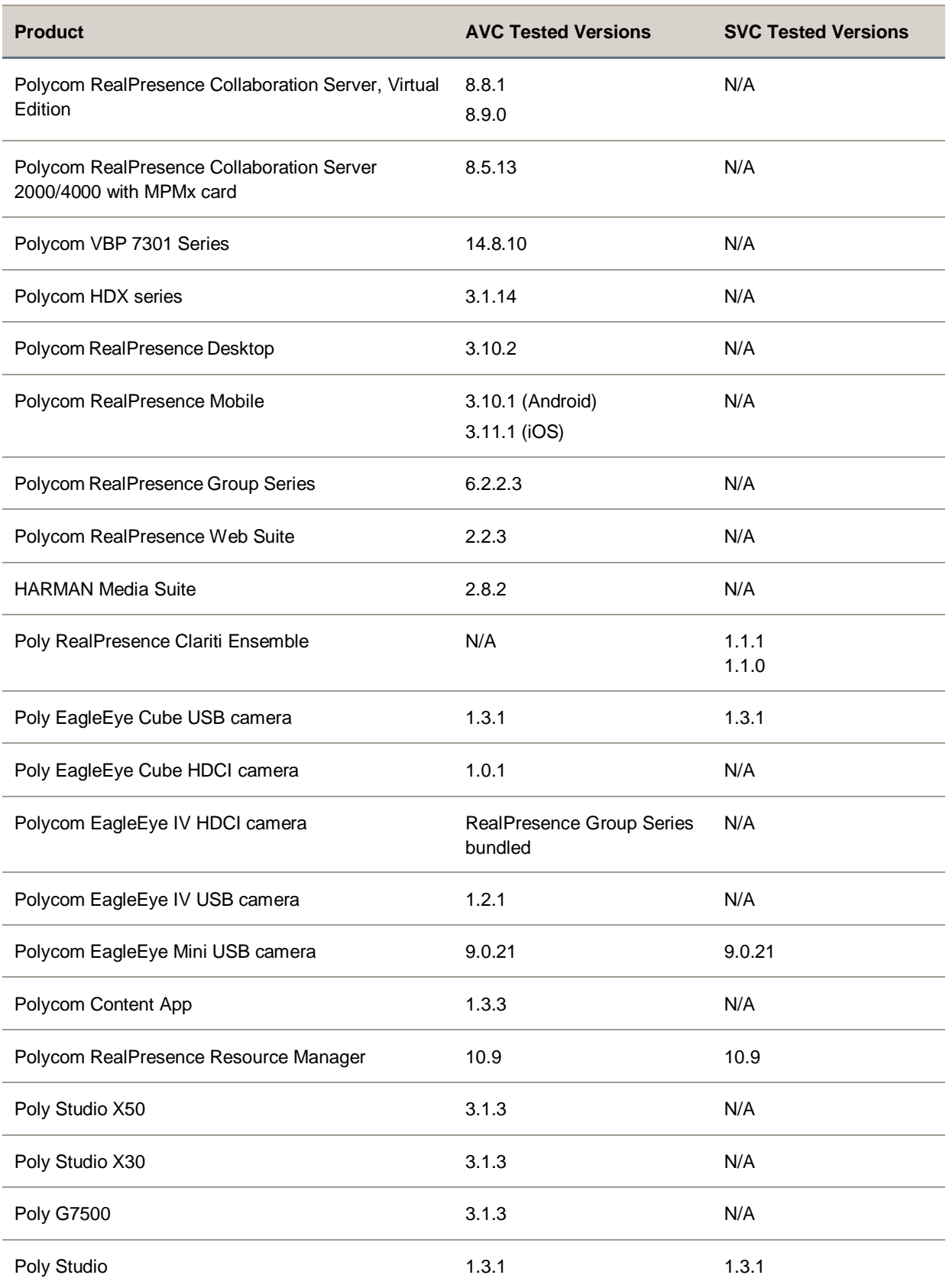

## <span id="page-6-0"></span>**System Constraints and Limitations**

This section provides information on constraints and limitations when using Poly G200 1.3.0.

### *Switching Between Monitor Modes*

Poly G200 doesn't support switching between monitor modes by hot swapping (or hot plugging) HDMI output. If you plug a monitor in or unplug it during a call, the system may not work correctly. For example, the layout retains single-monitor mode even if you plug in a second monitor.

### *Monitor Limitation*

To provide expected system performance, your monitor must have built-in speakers and support 1080p.

For some monitors that don't support the Consumer Electronics Control (CEC) function, after you wake up the G200 system, use the monitor remote control to wake up the monitor manually.

### *Content Limitation*

Poly G200 doesn't support H.263 content in H.323-based or SIP-based meetings. To avoid issues, Poly suggests setting the content protocol to H.264 only or enabling content transcoding in the conference template of your MCU or media application device.

### *Single Camera Limitation*

Poly G200 only supports one USB camera at a time. If you connect two cameras to the G200 system, the video output may not work properly. If you experience video issues, you must unplug one camera and reboot the system.

**Note:** You can connect two EagleEye Mini USB cameras to a G200 system since 1.3.0.

## *HDMI Video Input*

If you connect a camera via the HDMI port and configure it as the video input, you can't control the camera or change the camera's resolution. You may also need to reboot the system before the camera works properly.

## *Video Color Limitation*

Color reproduction accuracy can vary based upon environmental conditions and camera sensor capabilities.

## *Polycom RealPresence Mobile and Polycom RealPresence Desktop*

Poly G200 doesn't support SmartPairing with RealPresence Mobile or RealPresence Desktop.

# <span id="page-7-0"></span>**Resolved Issues**

The following table lists the resolved issues in Poly G200 1.3.0.

#### **Resolved Issues**

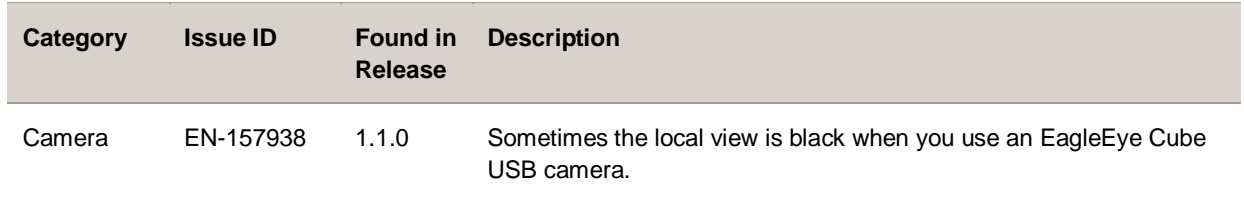

### <span id="page-7-1"></span>**Known Issues**

The following table lists known issues in this release.

**Note:** These release notes do not provide a complete listing of all known issues that are included in the software. Issues not expected to significantly impact customers with standard voice and video conferencing environments may not be included. In addition, the information in these release notes is provided as-is at the time of release and is subject to change without notice.

#### **Known Issues**

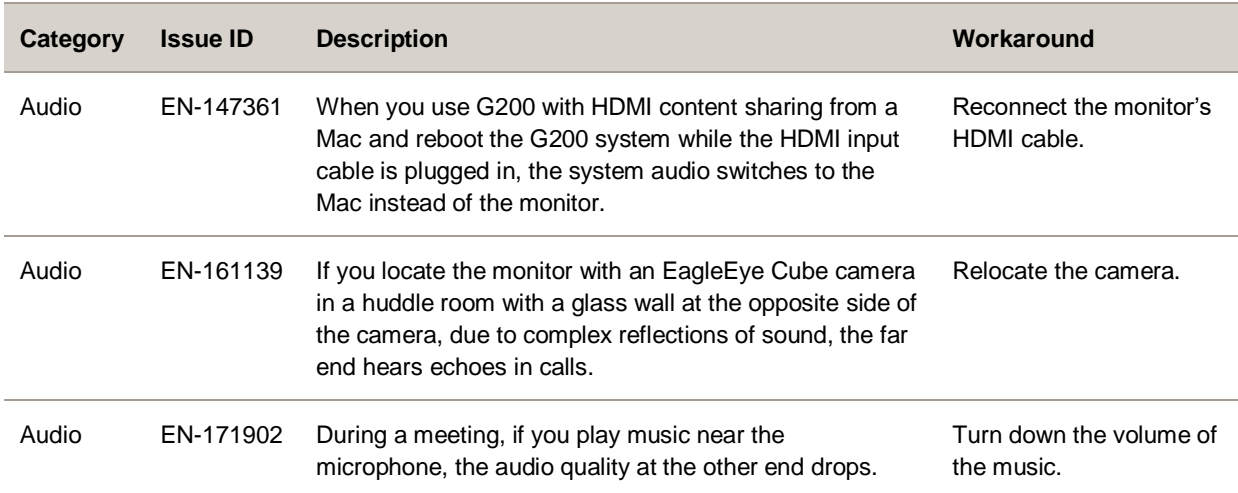

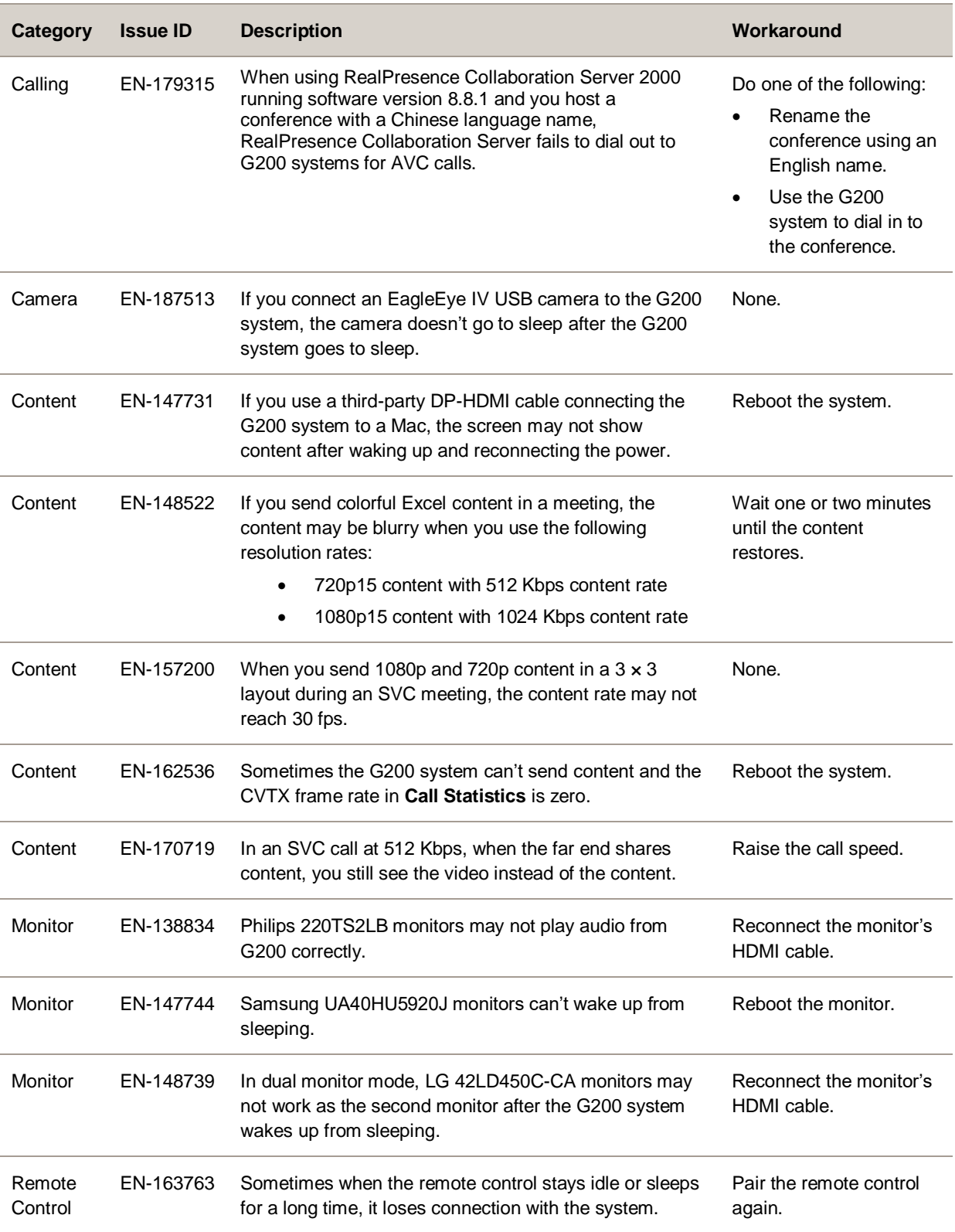

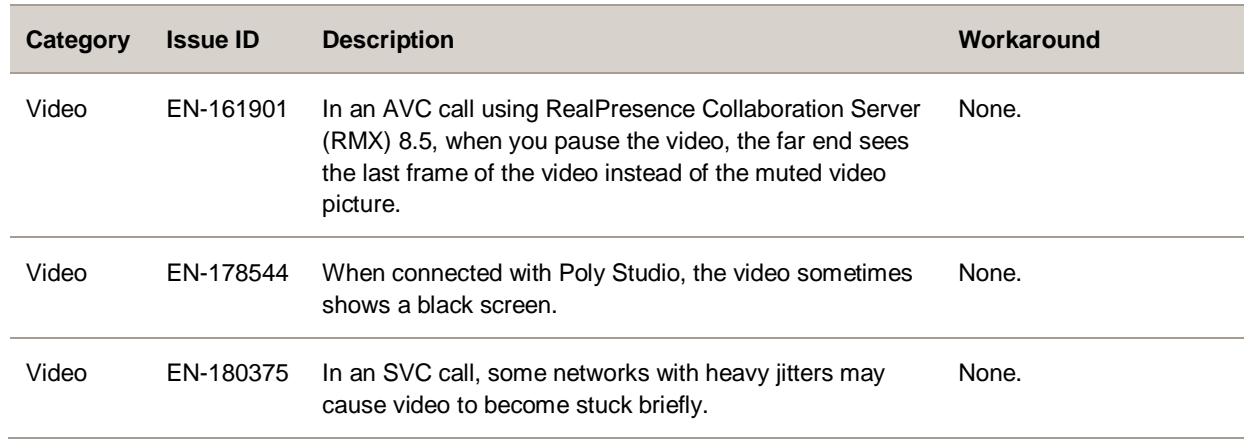

## <span id="page-9-0"></span>**Get Help**

For more information about installing, configuring, and administering Poly/Polycom products or services, go to the [Poly Online Support Center.](https://support.polycom.com/)

### *Related Poly and Partner Resources*

See the following sites for information related to this product.

- The [Poly Online Support Center](https://support.polycom.com/) is the entry point to online product, service, and solution support information including Video Tutorials, Documents & Software, Knowledge Base, Community Discussions, Poly University, and additional services.
- The [Polycom Document Library](https://documents.polycom.com/) provides support documentation for active products, services, and solutions. The documentation displays in responsive HTML5 format so that you can easily access and view installation, configuration, or administration content from any online device.
- The [Poly Community](https://community.polycom.com/) provides access to the latest developer and support information. Create an account to access Poly support personnel and participate in developer and support forums. You can find the latest information on hardware, software, and partner solutions topics, share ideas, and solve problems with your colleagues.
- The [Poly Partners](https://www.poly.com/us/en/partners) are industry leaders who natively integrate the Poly standards-based RealPresence Platform with their customers' current UC infrastructures, making it easy for you to communicate face-to-face with the applications and devices you use every day.
- The [Poly Services](https://www.poly.com/us/en/products/services) help your business succeed and get the most out of your investment through the benefits of collaboration.

# <span id="page-9-1"></span>**Privacy Policy**

Poly products and services process customer data in a manner consistent with the [Poly Privacy Policy.](https://www.poly.com/us/en/legal/privacy) Please direct comments or questions to [privacy@poly.com.](mailto:privacy@poly.com)

## <span id="page-10-0"></span>**Copyright and Trademark Information**

© 2020 Plantronics, Inc. All rights reserved. No part of this document may be reproduced, translated into another language or format, or transmitted in any form or by any means, electronic or mechanical, for any purpose, without the express written permission of Plantronics, Inc.

Plantronics, Inc. (Plantronics + Polycom, Now together as Poly) 345 Encinal Street Santa Cruz, California 95060

Poly and the propeller design are trademarks of Plantronics, Inc. All other trademarks are the property of their respective owners.